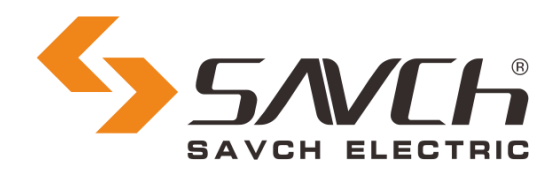

# **SDV3-E Series servo system**

# EtherCAT Application manual

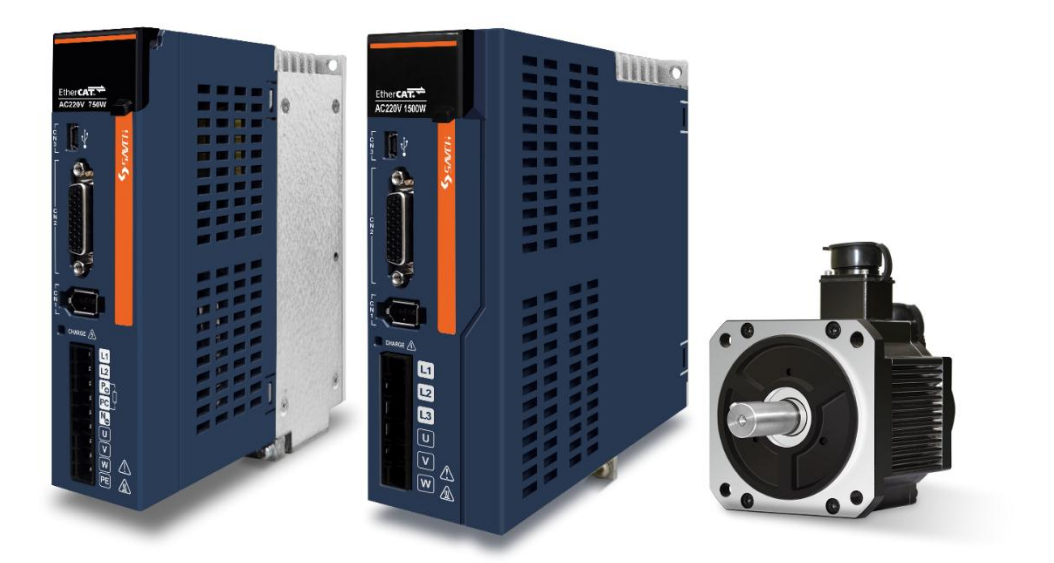

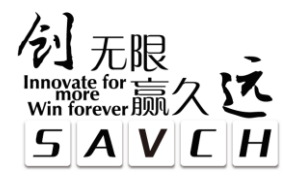

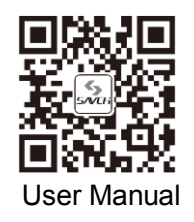

# **SDV3 Series Servo System (motor & drive)**

EtherCAT Application manual

File No. 520034253800

Vision No. V1.0

Filing time 2022-01-10

SAVCH electric provide a full range of technical support for our customers.

 $\mathcal{L} = \{ \mathcal{L} = \{ \mathcal{L} = \mathcal{L} \}$  , where  $\mathcal{L} = \{ \mathcal{L} = \mathcal{L} \}$  , where  $\mathcal{L} = \{ \mathcal{L} = \mathcal{L} \}$  , where  $\mathcal{L} = \{ \mathcal{L} = \mathcal{L} \}$ 

All users could contact with the nearest SANCH office or service center,

also could contact with our headquarters directly.

SAVCH Electric reserves the copyrights and all rights,

Subject to change without further notice.

# **CONTENTS**

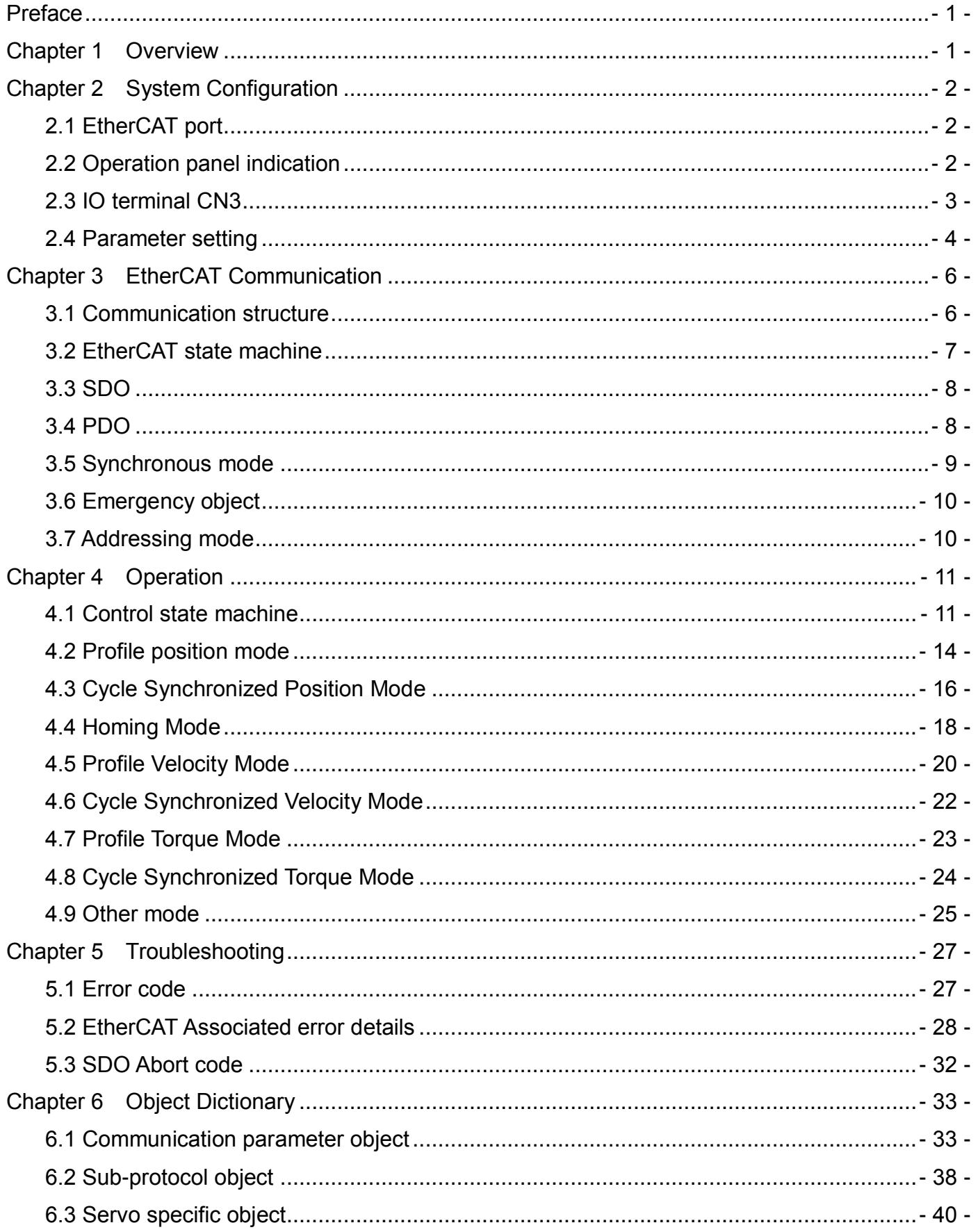

# *Preface*

<span id="page-3-0"></span>Thank you very much for choosing SAVCH servo drive! The instructions for using the servo driver are not described in this manual. Please read this manual and the instruction manual of the servo driver before use and understand how to use it properly. Improper use will prevent proper operation, reduce service life and cause malfunctions.

Please keep the instruction manual safe after use.

# *Chapter 1 Overview*

<span id="page-3-1"></span>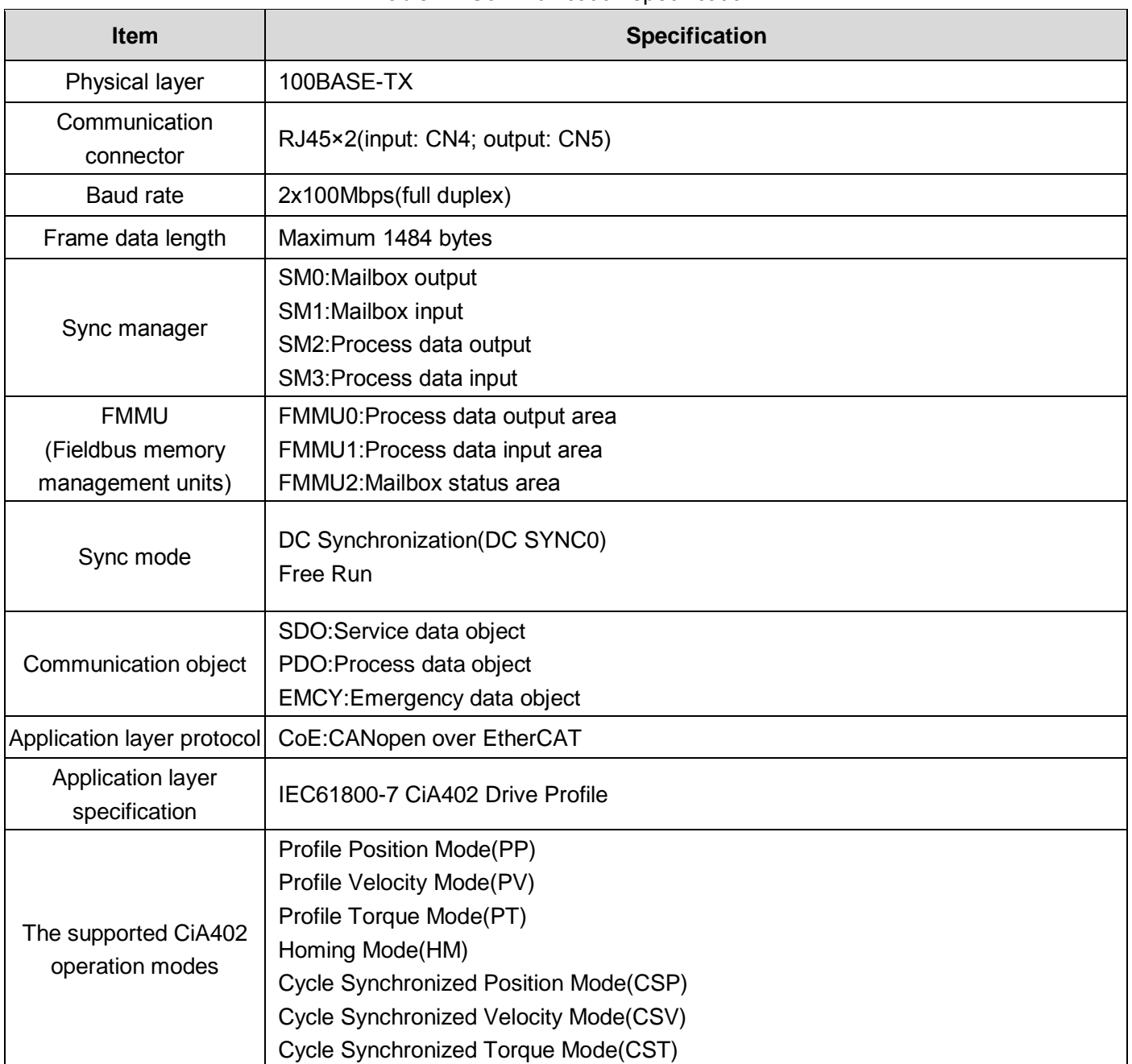

Table1-1 Communication specification

### <span id="page-4-1"></span><span id="page-4-0"></span>**2.1 EtherCAT port**

The dual RJ45 terminal of the SDV3 E series servo drive is located at CN4 and CN5. CN4 is the EtherCAT network input port, and CN5 is the network output port.

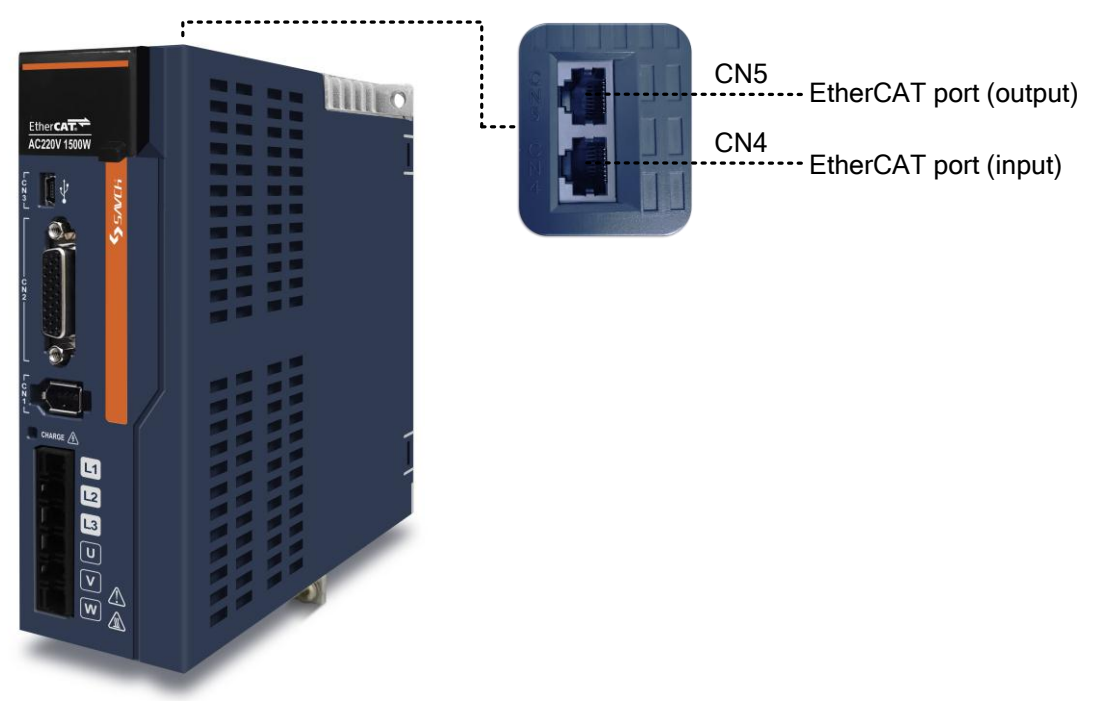

Figure 2-1 Names of EtherCAT port

<span id="page-4-2"></span>Note: Please use CAT5e STP Shielding wire.

#### **2.2 Operation panel indication**

The E series servo drive will display the EtherCAT related status after power-on (the initial display can be changed by parameter P2.77). The displayed status is divided into three types, separated by decimal point, including ESM status, CiA402 operation mode and servo operation status. The specific meaning is as shown below:

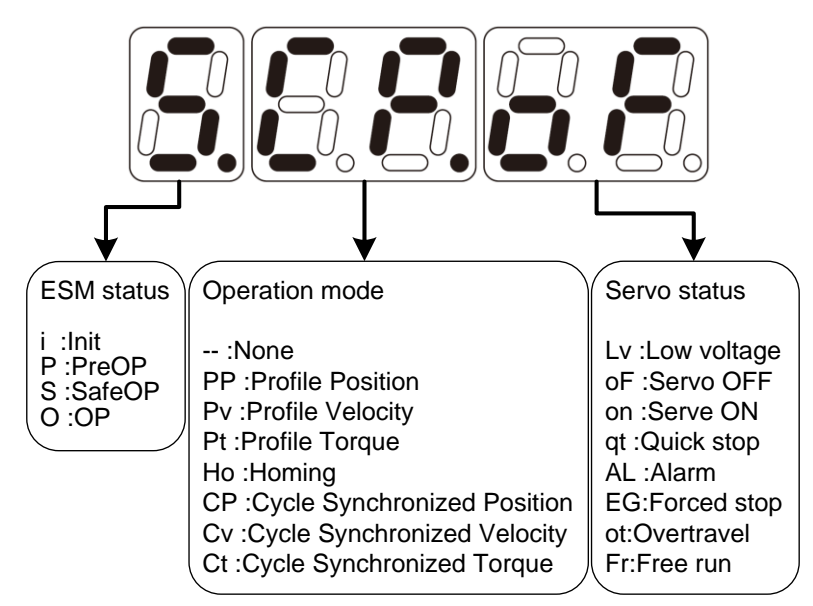

# <span id="page-5-0"></span>**2.3 IO terminal CN3**

In addition to EtherCAT communication, SDV3 servo driver also provides IO terminal connection with other devices. The connection of IO terminal is carried out through a 26pin connector. The layout of the plug is as follows:

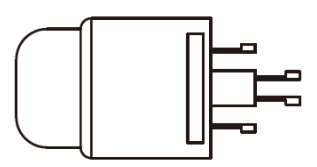

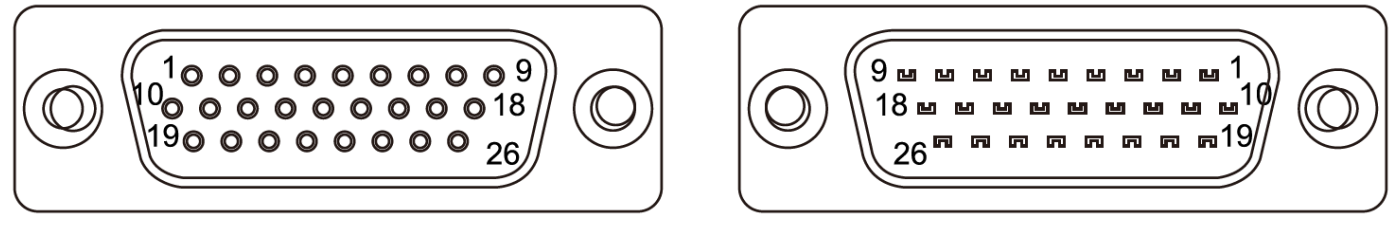

Front **Back** 

The specific functions of the signal are shown in the table below.

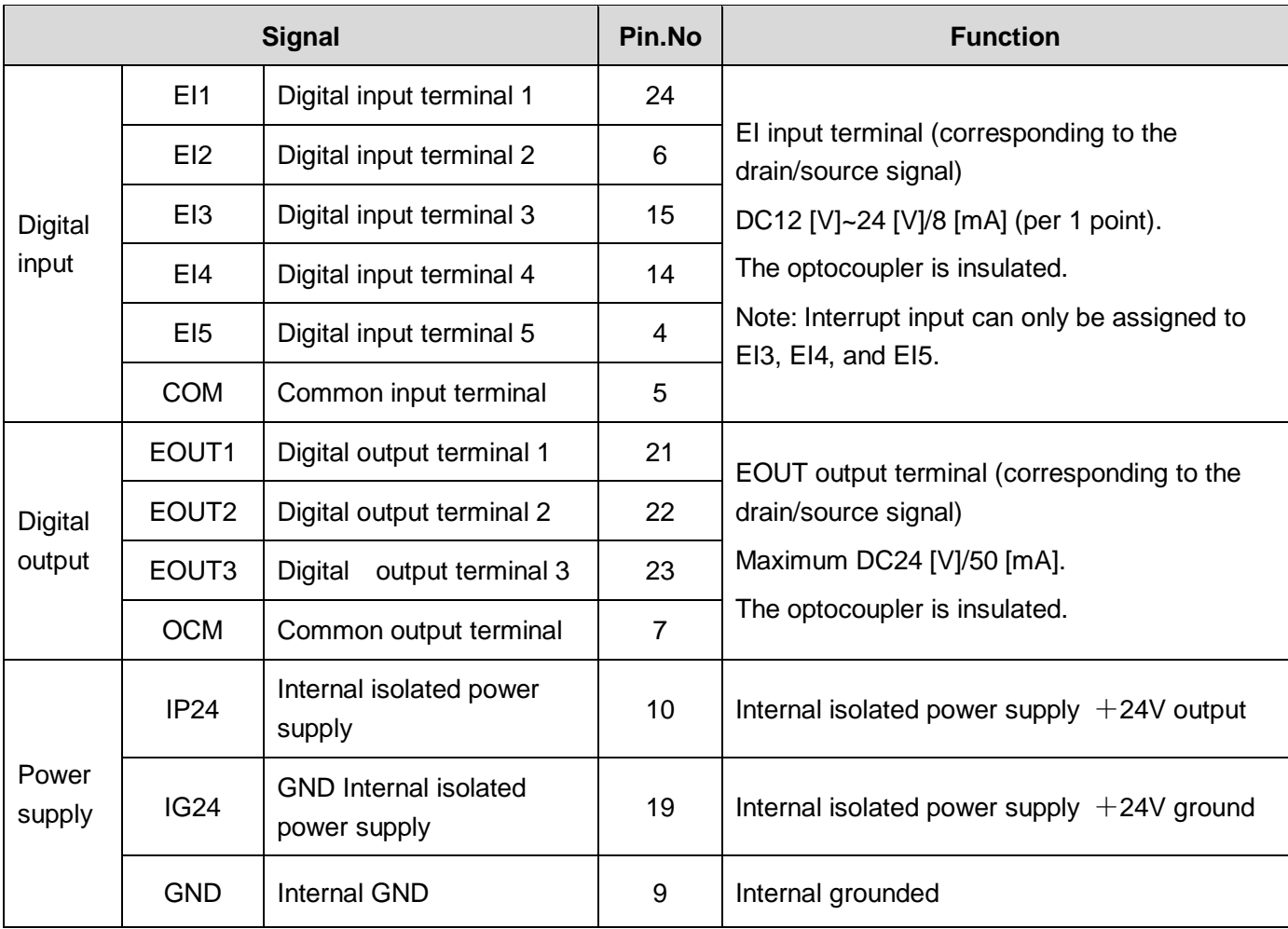

# <span id="page-6-0"></span>**2.4 Parameter setting**

SDV3 EtherCAT related parameter setting is as below:

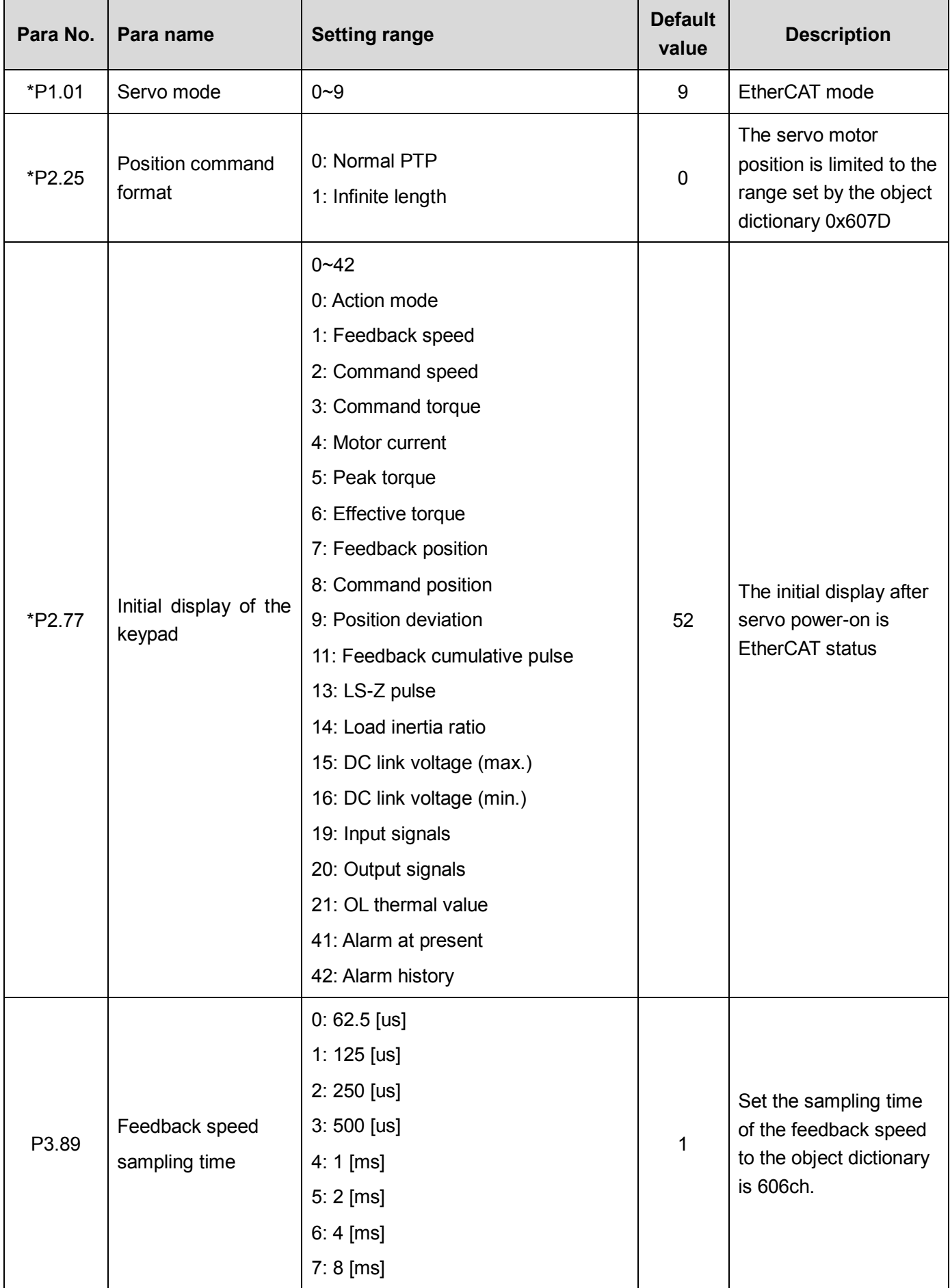

![](_page_7_Picture_227.jpeg)

**Note: The setting of the parameters of the above \* requires servo to power up to take effect.**

### <span id="page-8-1"></span><span id="page-8-0"></span>**3.1 Communication structure**

There are a variety of application layer protocols for using EtherCAT communication. In the SDV3 servo drive, the IEC 61800-7 (CiA402)-CANopen motion control sub-protocol is used.

The figure below shows the EtherCAT communication structure based on the CANopen application layer.

![](_page_8_Figure_4.jpeg)

Figure3-1 Communication structure

In the structure diagram, the application layer object dictionary contains: communication parameters, application data, and PDO mapping data. The PDO process data object contains real-time data during the operation of the servo drive and is periodically read and written. SDO mailbox communication, access modification is performed on some communication parameter objects and PDO process data objects in a non-periodic manner.

# <span id="page-9-0"></span>**3.2 EtherCAT state machine**

The EtherCAT device must support four states and is responsible for coordinating the state relationship between the master and slave applications during initialization and runtime.

The following is a block diagram of the EtherCAT state transition:

![](_page_9_Figure_3.jpeg)

Figure3-2 Node state transition diagram

When converting from the initial state to the running state, it must be converted in the order of "Initialization -> PreOP -> SafeOP -> OP", and it cannot be overridden. It can be converted in level when returning from the running state.

The state conversion operation and initialization process are as follows:

![](_page_9_Picture_164.jpeg)

### <span id="page-10-0"></span>**3.3 SDO**

SDO is used to transmit acyclic data, through the CoE protocol of EtherCAT mailbox to access all object dictionary supported by the device. SDO will receive the information returned by the device when accessing. When an access exception occurs, the device will return the abort code, and the cause of the exception can be confirmed according to the abort code.

SDV3 E-Series servo drives support SDO communication and SDO information access. The SDO communication is used to transmit the data of the object dictionary, and the SDO information access is used to obtain information such as the number of supported objects, the name, the number of data bits, and the read and write attributes.

Note 1. SDO access needs to wait for the servo drive to be ready to receive the returned data.

2. The object dictionary mapped to RxPDO cannot be updated by SDO, and the value written by SDO will be overwritten by the value written by PDO.

#### <span id="page-10-1"></span>**3.4 PDO**

Process Data Objects (PDO) are used to transmit real-time data, from producer to consumer, and can be divided into RPDO and TPDO, depending on the reception and transmission. In EtherCAT process data communication, the process data can contain multiple PDO mapping data objects. The data objects  $0 \times 10^{-10}$ 0x1C2F used by the CoE protocol define the corresponding SM (synchronous management channel) PDO mapping object list. Multiple PDOs can be mapped in different sub- index.

In the servo drive of the SDV3 E series, one RPDO allocation and one TPDO allocation are supported, as shown in the following table:

![](_page_10_Picture_174.jpeg)

The content of the PDO transmission does not include the protocol content. Each PDO determines the specific meaning of the data through the mapping object. The PDO mapping parameter contains pointers to the process data corresponding to the PDO that the PDO needs to send or receive, including the index, sub-index and mapping. Each PDO can map one or more objects simultaneously. The sub-index 0 records the number of objects mapped to the PDO, and the maximum is 10, and the sub-index 1~10 is the mapping content. The mapping parameter content is defined as follows.

![](_page_10_Picture_175.jpeg)

The index and the sub-index together determine the position of the object in the object dictionary, and the length of the object indicates the specific bit length of the object, expressed in hexadecimal.

For example:

Indicate that the mapping parameter for the 16-bit control word 6040h-00 is 60400010h.

The PDO mapping of the SDV3 E series servo is performed as follows (taking TPDO as an example):

1. Set 0x1c13 sub 0x00h to 0

2. Set 0x1a00 sub 0x00h to 0

3. Set 0x1a00 sub 0x01h~0x0ah

4. Set 0x1a00 sub 0x00h to the required number of TPDOs (1~10)

5. Set 0x1c13 sub 0x01h to 0x1a00

6. Set 0x1c13 sub 0x00h to 1

Note: The maximum data length of RPDO and TPDO is 32 bytes. When the total data of the mapping exceeds this size, it will not be able to switch to the SafeOP state.

#### <span id="page-11-0"></span>**3.5 Synchronous mode**

The SDV3 E-Series servos support two synchronous modes: Free Run mode and DC Synchronous mode.

The synchronization mode can be viewed through the sub-index 1 of the object dictionary 0x1C32, but cannot be set manually. The servo will determine which mode the current servo enters according to the DC register configured by the master station during PS conversion.

#### **3.5.1 DC Synchronization Mode**

When the master station supports the DC synchronization function and the function is activated, the SDV3 E series servo will enter the DC synchronization mode after the PS conversion. When the master station configures the slave station, the time and transmission delay of each slave station are corrected by the DC clock to ensure that the time of the master station and all the slave stations are consistent. The slave will receive the data transmitted by the master station at the same time interval and send its own data.

#### **a. Synchronization cycle time**

The synchronization cycle time range is from 250us to 10ms. During PS conversion, the synchronization cycle time is automatically set according to the DC register configured by the master station. The synchronization cycle time can be queried through the sub-index 10 of the object dictionary 0x1C32.

#### **b. Input shift time**

Adjusting the offset time of the input data allows the master station to acquire input data at a specific time as needed.

At the DC synchronization time, after the input data offset time, the SDV3 E series servo will latch the input data and transmit it to the ESC chip, after which the master station can query the input data. By adjusting the input data offset time, the input data at the required time can be read as needed.

The input data offset time is set by sub-index 3 of the object dictionary 0x1C33. When setting this value, the value should be a multiple of 62500, otherwise it cannot be written. When the PS is converted, it will check whether the offset value is exceeded. If it is exceeded, it cannot be switched to the SafeOP state.

The input data offset time can also be set by the servo parameter P4.09. The default value of this parameter is 0. After the setting, the servo needs to be powered on again to take effect. The calculation formula is as follows:

Input data offset time = P4.09 \* 62500

#### **3.5.2 Free run mode**

When the master station does not support the DC synchronization function or the DC function is not activated, the SDV3 E series servo will enter the free running mode after the PS conversion. The master station and the slave station have an asynchronous relationship, and each has a clock for independent calculation time. The commands transmitted and replied between the master station and the slave station only exchange commands according to their respective time periods. Therefore it does not have precise synchronization.

The synchronization cycle time of the free running mode is set by writing to the sub-index 2 of the object dictionary 0x1C32, and the synchronization time ranges from 1 ms to 10 ms. The synchronization time is that the SDV3 servo internally updates the data according to the set time, and has no relationship with the period of the host computer access.

#### <span id="page-12-0"></span>**3.6 Emergency object**

When the SDV3 servo fails, if the current ESM state machine is not in the initialization state (Init), the emergency message mailbox data is sent to wait for the master station to query. The content of the emergency message is as follows:

![](_page_12_Picture_175.jpeg)

![](_page_12_Picture_176.jpeg)

The error code and auxiliary error code definitions are detailed in Chapter 5.

#### <span id="page-12-1"></span>**3.7 Addressing mode**

The addressing mode specified by EtherCAT is as follows

![](_page_12_Figure_10.jpeg)

Device addressing for EtherCAT includes location addressing and node addressing. The location addressing is assigned by the master station according to the connection order of the slave devices. The node addressing can be assigned by the master station as needed or by the slave station by parameter assignment of the node address, and the master station then looks for a particular node by the node address.

The SDV3 E series servo node address can be set by the following two methods:

- 1. Parameter P4.02 is set to 0 (default). The servo will write the 0004h address (ConfigStationAlias) stored in the EEPROM to the ESC slave alias address register (0x0012) at startup. The node address stored in the EEPROM is from the master station configuration.
- 2. When parameter P4.02 is set to 1, the servo will write the node address value set in parameter P4.01 to the ESC slave alias address register (0x0012) at startup.

# *Chapter 4 Operation*

### <span id="page-13-1"></span><span id="page-13-0"></span>**4.1 Control state machine**

#### **4.1.1 CiA402 state machine**

The SDV3-E series driver must be used to guide the servo drive in accordance with the procedures specified in the standard 402 protocol, and the servo drive can be operated in the specified state.

![](_page_13_Figure_4.jpeg)

Figure 4-1 CiA402 state machine

#### **4.1.2 Control words**

The control word contains the following features:

- 1. Control state machine switching
- 2. Each mode related control
- 3. Manufacturer specific control word (SDV3 E series servo is not supported)

The specific bit-related functions of the control word are as follows:

![](_page_14_Picture_276.jpeg)

The state machine is triggered by the corresponding control commands consisting of 5 bits of bit 0~bit3 and bit7 of the control word.

![](_page_14_Picture_277.jpeg)

Note: the symbol X represents not affected by this bit, and the symbol ↑ represents the rising edge.

#### **4.1.3 Status word**

The state word contains the following features:

- 1. Indicate the current state machine state
- 2. Indicate the status of each mode
- 3. Manufacturer specific status (SDV3 E series servo is not supported)

The specific meanings of the state words are as follows:

![](_page_15_Picture_191.jpeg)

The status indication of the state machine is performed by BIt0~3 and bit5~6. The specific meanings are as follows:

![](_page_15_Picture_192.jpeg)

#### **4.1.4 Operation mode**

The SDV3-E series servo supports the following modes of operation:

![](_page_15_Picture_193.jpeg)

![](_page_16_Picture_344.jpeg)

# <span id="page-16-0"></span>**4.2 Profile position mode**

#### **Description**

The servo drive receives the target position, the running speed, the acceleration/deceleration time and other information from the upper computer, and then controls the servo motor to reach the specified target position in a specified manner according to the received command.

Step:

- 1. Set [[Modes of Operation: 6060h] to Profile position mode (6060h = 01h).
- 2. Set [Target Position: 607Ah] as the target position. (Unit: unit quantity)
- 3. Set [Profile velocity: 6081h] to the running speed. (Unit: 0.1rpm)
- 4. Set [Profile Acceleration: 6083h] to the acceleration slope. (Unit: ms from 0 rpm to 2000 rpm)
- 5. Set [Profile Deceleration: 6084h] to the deceleration slope. (Unit: ms from 2000 rpm to 0 rpm)
- 6. Set [Control Word: 6040h], enable the servo according to the state machine, and set the position mode related control word.

![](_page_16_Picture_345.jpeg)

Profile position mode related object dictionary:

![](_page_17_Picture_430.jpeg)

Note: Units with \* can be switched by parameters

#### Profile position mode related control word

![](_page_17_Picture_431.jpeg)

Profile position mode related state word

![](_page_18_Picture_342.jpeg)

## <span id="page-18-0"></span>**4.3 Cycle Synchronized Position Mode**

#### **Description**

The cycle synchronization mode is used to implement multi-axis synchronous control. According to the set synchronization period, the host sends the target position at the timing, and the servo calculates the position change value of each position loop period according to the synchronization period and the target position, and completes the position control as the position command. SDV3 E series servo drive only supports absolute position commands.

**Steps** 

- 1. Set [Modes of Operation: 6060h] to the Cycle synchronized position mode (6060h = 08h).
- 2. Set [Control Word: 6040h] to enable the drive.
- 3. The host computer periodically sends the target position [Target position: 607Ah].

Cycle synchronized position mode related object dictionary:

![](_page_18_Picture_343.jpeg)

![](_page_19_Picture_395.jpeg)

#### Cycle synchronized position mode related control word

![](_page_19_Picture_396.jpeg)

#### Cycle synchronized position mode related status word

![](_page_19_Picture_397.jpeg)

# <span id="page-20-0"></span>**4.4 Homing Mode**

#### **Description**

This mode helps the drive to find the homing location. The user can set the homing speed and homing method.

#### **Steps**

- 1. Set [Modes of Operation: 6060h] to the homing mode (6060h = 06h).
- 2. Set [Home Offset: 607Ch].
- 3. Set [Homing Method: 6098h], ranging from 1 to 37 (refer to the OD-6098h definition below).
- 4. Set [Homing Speed for Switch Search: 6099h Sub-1] . (Unit: 0.1rpm)
- 5. Set [Homing Speed for Zero Search: 6099h Sub-2] . (Unit: 0.1rpm)
- 6. Set [Control Word: 6040h] to power up the drive and let the motor run and start homing.

Homing mode related object dictionary:

![](_page_20_Picture_347.jpeg)

#### Homing mode related control word

![](_page_20_Picture_348.jpeg)

Homing mode related status word

![](_page_21_Picture_303.jpeg)

The SDV3 E series servo drive supports 37 kinds of homing methods. For details, see the following table:

![](_page_21_Picture_304.jpeg)

![](_page_22_Picture_241.jpeg)

Note 1: The position preset needs to be valid when the speed is within the zero speed range;

Note 2: The homing methods 36 and 37 need to cooperate with parameters P2.22 and P2.23.

- Note 3: When the homing operation is running, the homing method cannot be switched, and the homing mode cannot be switched to another mode.
- Note 4: LS means Deceleration point signal input.

Note 5: OT means overtravel.

# <span id="page-22-0"></span>**4.5 Profile Velocity Mode**

#### **Description**

The drive can receive speed commands and plan acceleration and deceleration.

#### **Steps**

- 1. Set [Modes of Operation: 6060h] to the speed control mode (6060h = 03h).
- 2. Set [Control Word: 6040h] to start the servo and let the motor run.
- 3. Set [Profile Acceleration: 6083h] and [Profile Deceleration: 6084h] to plan the slope. (Unit: ms from 0 rpm to 2000 rpm)
- 4. Set [Target Velocity: 60FFh].

Profile Velocity Mode Related Object Dictionary:

![](_page_23_Picture_419.jpeg)

Note: Units with \* can be switched by parameters

#### Profile Velocity Mode related control word

![](_page_23_Picture_420.jpeg)

#### Profile Velocity Mode related status word

![](_page_23_Picture_421.jpeg)

# <span id="page-24-0"></span>**4.6 Cycle Synchronized Velocity Mode**

#### **Description**

The drive can receive the speed command, and the acceleration and deceleration are planned by the host controller.

#### **Steps**

- 1. Set [Modes of Operation: 6060h] to the speed control mode (6060h = 09h).
- 2. Set [Control Word: 6040h] to start the servo and let the motor run.
- 3. The host controller periodically settings [Target Velocity : 60FFh].

![](_page_24_Picture_337.jpeg)

Cycle Synchronized Speed mode Related Object Dictionary:

Note: Units with \* can be switched by parameters.

Cycle Synchronized Speed mode related control word

![](_page_24_Picture_338.jpeg)

Cycle Synchronized Speed mode related status word

![](_page_25_Picture_330.jpeg)

# <span id="page-25-0"></span>**4.7 Profile Torque Mode**

#### **Description**

The drive can receive torque commands.

#### **Steps**

- 1. Set [Modes of Operation: 6060h] to torque control mode (6060h = 04h).
- 2. Set [Control Word: 6040h] to start the servo and let the motor run.
- 3. Set [Target Torque: 6071h] to the target torque. (Unit: one thousandth of rated torque)

Profile Torque Mode related object dictionary:

![](_page_25_Picture_331.jpeg)

Profile Torque Mode related control word

![](_page_25_Picture_332.jpeg)

Profile Torque Mode related status word

![](_page_26_Picture_329.jpeg)

# <span id="page-26-0"></span>**4.8 Cycle Synchronized Torque Mode**

#### **Description**

The drive can receive torque commands periodically.

#### **Steps**

- 1. Set [Modes of Operation: 6060h] to torque control mode (6060h = 0Ah).
- 2. Set [Control Word: 6040h] to start the servo and let the motor run.
- 3. The host computer is set periodically [target torque: 6071h]. (Unit: one thousandth of rated torque)

![](_page_26_Picture_330.jpeg)

Cycle Synchronized Torque Mode related object dictionary:

#### Cycle Synchronized Torque Mode related control word

![](_page_26_Picture_331.jpeg)

#### Cycle Synchronized Torque Mode related status word

![](_page_26_Picture_332.jpeg)

![](_page_27_Picture_307.jpeg)

### <span id="page-27-0"></span>**4.9 Other mode**

#### **4.9.1 Position Touch Probe**

The position Touch Probe function can be used to latch the position of the servo motor feedback via an external IO (EXT) or encoder Z-phase signal.

Position Touch Probe related object dictionary:

![](_page_27_Picture_308.jpeg)

When performing probe functions via external IO, EXT1 corresponds to EI terminals with function sequence number 40, EXT2 corresponds to EI terminals with function sequence number 41. When the EXT latch is turned on, an action error alarm is triggered if the corresponding parameter is not set.

Touch Probe function bit description:

![](_page_27_Picture_309.jpeg)

![](_page_28_Picture_197.jpeg)

Note: When the trigger signal is set to the Z phase, there is no difference between the rising edge and the falling edge, as long as one of the selections is enabled.

Touch Probe status bit description:

![](_page_28_Picture_198.jpeg)

# <span id="page-29-1"></span><span id="page-29-0"></span>**5.1 Error code**

When the drive has error, the drive sends an emergency message to the network, including the fault-related content, as shown in the following table.

| Error             | <b>Error</b>    |                                       | Error | Error | <b>Auxiliary</b> | Error      |
|-------------------|-----------------|---------------------------------------|-------|-------|------------------|------------|
| category          | disp            | <b>Error content</b>                  | code  | No.   | code*            | reset      |
| General<br>error  | OC <sub>1</sub> | Over current 1                        | 2311h | 01h   | 8006h            | <b>YES</b> |
|                   | OC <sub>2</sub> | Over current 2                        | 2312h | 02h   | 8006h            | <b>YES</b> |
|                   | <b>OS</b>       | Over speed                            | 8400h | 03h   | 8007h            | <b>YES</b> |
|                   | LuC             | Control circuit power is insufficient | 3120h | 04h   | 8009h            | <b>YES</b> |
|                   | <b>HV</b>       | Over voltage                          | 3210h | 05h   | 8009h            | <b>YES</b> |
|                   | ET <sub>1</sub> | Encoder error 1                       | 7305h | 06h   | 0008h            | <b>NO</b>  |
|                   | ET <sub>2</sub> | Encoder error 2                       | 7305h | 07h   | 000Ah            | <b>NO</b>  |
|                   | <b>CT</b>       | Control power supply abnormal         | FF00h | 08h   | 000Ah            | <b>NO</b>  |
|                   | DE              | Data error                            | 5530h | 09h   | 000Dh            | <b>NO</b>  |
|                   | CE              | Encoder combination error             | 7120h | 0Bh   | 0011h            | <b>NO</b>  |
|                   | EC              | Encoder communication error           | 7305h | 0Dh   | 8010h            | <b>YES</b> |
|                   | <b>CTE</b>      | El Repeat assignment                  | 6320h | 0Eh   | 0013h            | <b>NO</b>  |
|                   | OL <sub>1</sub> | Over load 1                           | 3230h | 0Fh   | 8001h            | <b>YES</b> |
|                   | OL <sub>2</sub> | Over load 2                           | 3230h | 10h   | 8001h            | <b>YES</b> |
|                   | oC <sub>3</sub> | Over current 3                        | 2313h | 12h   | 8006h            | <b>YES</b> |
|                   | Ec <sub>2</sub> | Encoder matching exception            | 7305h | 13h   | 0010h            | <b>NO</b>  |
|                   | EF              | External terminal alarm               | 6320h | 1Fh   | 8013h            | <b>YES</b> |
|                   | LuP             | Main circuit power is insufficient    | 3220h | 21h   | 8009h            | <b>YES</b> |
|                   | RH <sub>3</sub> | Regenerative resistor overheating 3   | 4210h | 24h   | 0004h            | <b>NO</b>  |
|                   | <b>OF</b>       | Deviation exceeded                    | 8611h | 25h   | 8005h            | <b>YES</b> |
|                   | AH              | Drive overheating                     | 4210h | 26h   | 8003h            | <b>YES</b> |
|                   | dL1             | ABS Data loss 1                       | 7305h | 28h   | 0015h            | <b>NO</b>  |
|                   | dL2             | ABS Data loss 2                       | 7305h | 29h   | 0015h            | <b>NO</b>  |
|                   | dL3             | ABS Data loss 3                       | 7305h | 2Ah   | 0015h            | <b>NO</b>  |
|                   | oGE             | Homing timeout                        | 8400h | 2Eh   | 8005h            | <b>YES</b> |
|                   | LS              | Speed out of control                  | 8400h | 2Fh   | 8007h            | <b>YES</b> |
| EtherCAT<br>error | Hr              | <b>ECAT Hardware error</b>            | 8500h | 30h   | 001Ah            | <b>NO</b>  |

Table 5-1 Communication error code

![](_page_30_Picture_288.jpeg)

\* The highest bit of the auxiliary code indicates whether the current error can be reset (1: Can be reset 0: Cannot be reset)

# <span id="page-30-0"></span>**5.2 EtherCAT Associated error details**

This section only records information about EtherCAT-related errors. For general faults, please refer to the drive manual.

When an EtherCAT association fault is detected, both the AL Status Code and the ESM state machine are updated to the appropriate state based on the current fault. The AL Status Code and ESM state machine are not changed when a generic fault occurs.

![](_page_30_Picture_289.jpeg)

![](_page_30_Picture_290.jpeg)

#### 2) SII EEPROM Error

![](_page_30_Picture_291.jpeg)

![](_page_31_Picture_193.jpeg)

#### 3) Link disconnected

![](_page_31_Picture_194.jpeg)

#### 4) PDO Watchdog timeout

![](_page_31_Picture_195.jpeg)

#### 5) Synchronized signal error

![](_page_31_Picture_196.jpeg)

![](_page_32_Picture_193.jpeg)

### 6) Cycle synchronized data error

![](_page_32_Picture_194.jpeg)

### 7) PLL Phase-locking failure

![](_page_32_Picture_195.jpeg)

#### 8) PLL Phase-locking loss

![](_page_32_Picture_196.jpeg)

![](_page_33_Picture_199.jpeg)

### 9) Control mode setting error

![](_page_33_Picture_200.jpeg)

#### 10) ESM Request error

![](_page_33_Picture_201.jpeg)

# 11) Action error protection

![](_page_33_Picture_202.jpeg)

![](_page_34_Picture_147.jpeg)

# <span id="page-34-0"></span>**5.3 SDO Abort code**

When accessing the drive over SDO , some errors may occur. At this point, the drive will reply to the SDO abort code. The specific meanings are shown in the following table.

#### Table 5-2 SDO abort code

![](_page_34_Picture_148.jpeg)

# *Chapter 6 Object Dictionary*

# <span id="page-35-1"></span><span id="page-35-0"></span>**6.1 Communication parameter object**

The 1000h object group contains the parameters required for EtherCAT communication, and the communication parameters are not NO mapped to PDO.

![](_page_35_Picture_502.jpeg)

Table 6-1 Communication parameter object

![](_page_36_Picture_621.jpeg)

![](_page_37_Picture_626.jpeg)

![](_page_38_Picture_601.jpeg)

![](_page_39_Picture_486.jpeg)

# <span id="page-40-0"></span>**6.2 Sub-protocol object**

The 6000h object group contains the supported sub-protocols CiA 402 related objects.

![](_page_40_Picture_538.jpeg)

Table 6-2 CiA 402 Sub-protocol Objects

![](_page_41_Picture_562.jpeg)

Note: Units with \* can be switched by parameters.

# <span id="page-42-0"></span>**6.3 Servo specific object**

The object dictionary 3000h~4001h is a unique object of the SDV3-E series servo driver.

![](_page_42_Picture_547.jpeg)

![](_page_42_Picture_548.jpeg)

![](_page_43_Picture_629.jpeg)

The unique objects of the SDV3 servo drive are as follows:

![](_page_44_Picture_184.jpeg)

Table 6-4 SDV3 specific object function correspondence table

For example, parameter P1.52 is the first group of parameters, the corresponding object dictionary index is 0x3000, and the sub index is 52.

#### **6.3.1 Parameters**

The servo drive parameters are accessed through the object dictionary 3000h~3003h. The data type of all parameters is s32 (signed 32-bit data). The specific meaning of the parameters refers to the sixth chapter of the drive user manual.

#### **6.3.2 Monitoring data**

The SDV3 E series servo drive provides 18 sets of related monitoring data and are accessed via the object 3100h.

#### **6.3.3 Alarm record**

The SDV3 E series servo drive provides historical alarm data viewing. It can query all relevant data of the alarm time. Through the object dictionary 3200h and 3201h, you can select to view 20 sets of historical alarm data. Each group of alarm records contains 14 related data. When there are multiple alarms at the same time, the number of the alarms and the code of the alarm can be viewed from the object 3202h.

**Note:** The corresponding meaning of the sub-index 04h (motor power-on time) corresponds to the following: When the value is greater than 32768, the valid value is the value after subtracting 32768, and the corresponding unit is hour;

When the value is less than 32768, the valid value is the current value, and the corresponding unit is second.

#### **6.3.4 Digital terminal**

You can view the status of the digital terminals of the servo drive, including hardware terminals and communication terminals.Only communication EI is writable.

The hardware EI corresponds to the 5 hardware digital inputs, and the corresponding functions are set by parameters P3.01~P3.05.

The communication EI expands 16 communication digital inputs, and the corresponding functions are set by parameters P3.09~P3.24.

The hardware EOUT corresponds to the 3 hardware digital outputs, and the corresponding functions are set by parameters P3.51~P3.53.

The communication EOUT expands 16 communication digital outputs, and the corresponding functions are set by parameters P3.56~P3.71.

For details, please refer to Chapter 6 of the servo user manual.

■ Innovate for more | win forever

■ Industry intelligence | Energy saving | Green power

![](_page_45_Picture_2.jpeg)

Savch wechat Service Number

#### **Quanzhou Factory**

Address:3# Zixin Road, Jiangnan Hi-Tech Industrial Park, Quanzhou, Fujian, China Tel:0595-24678267 Fax:0595-24678203

#### **Service Network**

Website:www.savch.net

#### **Qualification**

Received ISO9001 and CE recognition

All rights reserved. Subject to change without further notice.

Sales service contact addressi<br>Liitiin 1980 - 1980 - 1980 - 1980 - 1980 - 1980 - 1980 - 1980 - 1980 - 1980 - 1980 - 1980 - 1980 - 1980 - 198